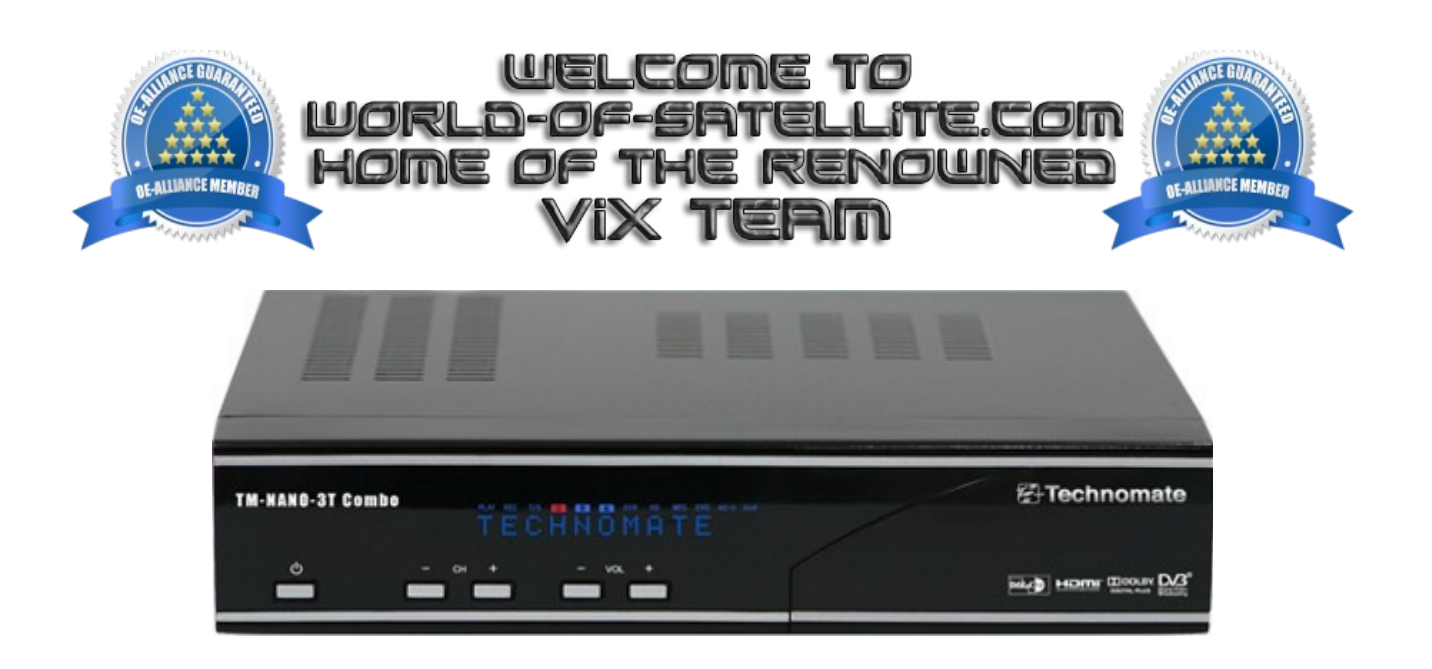

How to Flash a TM-NANO-3T COMBO receiver by USB.

Items you need before we start.

- 1. A suitable USB stick formatted to FAT32. (Preferably no larger than 8GB in size to prevent compatibility issues while flashing the image).
- 2. Image of your choice
- 3. Compression software such as 7zip.
- 4. HP Format tool ( not essential but highly recommended )
- 5. Teracopy ( again not essential but highly recommended )
- 6. A clean pair of underpants, just in case things go wrong.

For this tutorial we will be using the latest OpenViX Image ( OpenViX Apollo build 137 ) which can be downloaded from [www.openvix.co.uk](http://www.openvix.co.uk/)

For links to the above mentioned software please see page two of this tutorial.

Preparation.

- 1. Format a USB stick to FAT32.
- 2. Download the image of your choice and extract it to your desktop.
- 3. Open the folder you extracted to your desktop, in this case named openvix-Apollo.137 tmnano3t usb.zip, you will see another folder named update, this is your image file. Copy the entire update folder directly to the USB stick.

Flashing the Receiver.

- Fully power the receiver down via the rear rocker switch.
- Make sure no USB devices are plugged into the receiver at this point.
- Insert the USB stick containing the image files into one of the USB ports on the receiver.
- Power the receiver on.
- When prompted via the receivers display press the CH- button on the front panel to initiate the flashing process.
- If successful you will will be instructed to reboot the receiver and remove the USB stick via the receivers display / tv screen, only when you see this message is it safe to power the receiver down.

The flashing process should take approximately two to four minutes to complete, while the receiver is being flashed it is vitally important that you DO NOT power the receiver down for any reason as this can cause serious and or permanent damage.

Please note.

It is perfectly safe and advisable to keep a image on your USB stick for backup reasons. The image will only be flashed to the receiver if you press the CH- button when instructed to, if you dont press CH- button the receiver will bypass the files on the USB stick boot as normal.

Links to software mentioned in this tutorial

7zip <http://www.7-zip.org/>

Teracopy <http://codesector.com/teracopy>

HP format tool <http://www.pcworld.com/product/946261/hp-usb-disk-storage-format-tool.html>

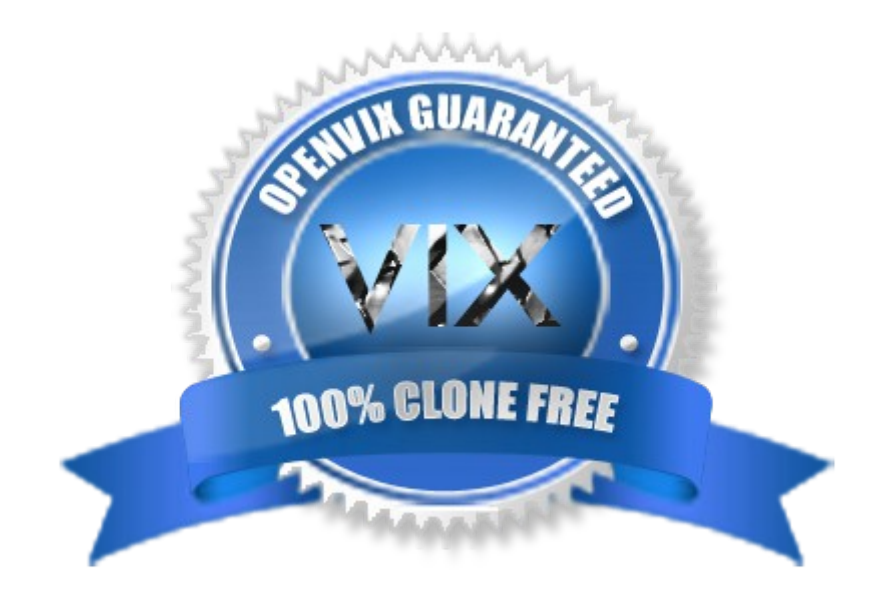

This tutorial was brought to you by OpenViX in association with world-of-satellite.com

© Pheonix Team ViX 2013 - 2014.